制御(コントロール)ファイルが破損した時のリカバリ処理の操作

- 制御(コントロール)ファイルのバックアップ方法
	- A) オフラインバックアップ (バイナリ・ファイルとして) SQL> SHUTDOWN IMMEDIATE ;
		- cp コントロール・ファイル名 to バックアップ・ファイル名
	- B) オンラインバックアップ (バイナリ・ファイルとして) SQL> alter database backup controlfile to '<バックアップ・ファイル名>' ;
	- C) オンラインバックアップ(トレース・ファイルとして) SQL> alter database backup controlfile to trace ; バックアップ先:ディレクトリオブジェクト トレース・ファイルには、SCN 番号やデータベースバックアップに関する内容(カ タログ)情報(データ・ファイルへのパス、バックアップ・ファイルの名称)が含 まれないので、オンライン Redo ログやバックアップされたアーカイブ Redo ログ からのデータ反映(復元)は、行うことが出来ない

※ オンラインバックアップにおけるバイナリ・ファイルとトレース・ファイルで のバックアップの特徴

# 【バイナリ・ファイル】の特徴

バイナリ・ファイルでのバックアップは、過去に使用していたコントロール・フ ァイルのバックアップなので、内部に SCN 番号やアーカイブ Redo ログに関する 情報が残っている

よって、バイナリ・ファイルの使用の時には RECOVER 処理の実行は、必須で ある

また、このコントロール・ファイルの RECOVER 処理のためにバックアップ時 点以降のアーカイブ Redo ログ・ファイルが必要となる

なお、表領域も同時に損傷している場合には、表領域のリストア作業を行うと、 その後に同時(コントロール・ファイルと表領域)にリカバリ処理が行われる

## 【トレース・ファイル】の特徴

これに対して、トレース・ファイルでのバックアップは、コントロール・ファイ ルを新規に作成するためのスクリプト用テキスト・ファイルである

このため、バックアップ取得後に表領域が自動拡張していた場合、テキスト・フ ァイルを修正すれば、新たな表領域物理ファイルが増加にも対応できる

しかし、障害発生時のデータ復旧処理においては、アーカイブ Redo ログ・ファ イルは使用出来ない

障害発生後の最大限に用意できる可能なデータを使って、resetlogs オプション 付きの Create 用スクリプトを実行して復旧すれば、コントロール・ファイルをク リアな状態で復旧することになる(本ドキュメント)

また、アーカイブ Redo ログ・ファイルを使用してのデータ・ファイルの復旧を ともなったコントロール・ファイルのリカバリを行うデータベースの完全復旧も可 能である

resetlogs オプションと noresetlogs オプションの使い分けについては、このド キュメントの6ページ目を参照のこと

【完全リカバリ】

制御(コントロール)ファイルをバックアップしたバイナリ・ファイルからコ ピー(リストア)して復旧する方法

特徴)

過去にバックアップしたバイナリ・ファイルのコントロールなので、内部に SCN 番号やオンライン Redo ログとの関連情報が残っている なので、RECOVER処理の実行は、必須である また、このためには、コントロール・ファイルのバックアップ時点以降のアーカ イブ Redo ログ・ファイルも必要となる

- (1).データベースの停止 SQL> SHUTDOWN IMMEDIATE or ABORT ;
- (2).コントロールファイル(バイナリ形式)のリストア (バイナリ形式)でバックアップしてある場合は、単純にファイルコピーで行える cp <バックアップしたファイル名> <リストアするファイル名> ※ 用意するコントロール・ファイルについては、次ページの注意を参照のこと
- (3).データ・ファイルに損傷があった場合には、 データ・ファイルについても、バックアップされたファイルをコピーする

cp <バックアップしたファイル名> <使用コントロール・ファイル名>

- (4).データベースの起動(マウント・モード) startup mount
- (5).データベースのリカバリの実施
	- ※ このリカバリ処理は、古いコントロール・ファイルの状態に対しても、 最新状態に合わせるために、実施する必要がある

recover database **using backup controlfile** until cancel; コントロール・ファイルをリストアしたときのオプション指定 ログの指定:{<RET>=suggested | filename | AUTO | CANCEL } 1回目:AUTO 2回目:/home/oracle/redo\_folder/redo01\_1.def <sup>①</sup>

↖オンライン・Redo ログ・ファイルを指定する

(6).データベースのオープン

SQL> alter database resetlogs ;

↖制御ファイル、オンライン・Redoログ・ファイル、 データ・ファイルの整合性同期を取るためのオプション指定

#### ※ 用意するコントロール・ファイルについての注意点

通常のリカバリに必要となるバイナリ・ファイル形式のコントロール・ファ イルは、なるべく最新のバックアップしてあるものをコピー(リストア)して、 使用する

ただし、表領域を新規に作成した場合で、この表領域で障害(エラー)が発 生して、この表領域に対するバックアップが存在しない場合は例外である

すなわち、表領域に対する物理ファイルをコピー(リストア)することが出 来ず、物理ファイルが存在しない状態からの復旧作業である

この場合には、コントロール・ファイル(バイナリ型)を表領域が新規に作 成される以前の状態のファイルを使用する必要がある

そして、前ページの復旧処理を実行する

そうすると、以下のようなエラーが発生し、記述している対応を行う必要が ある

※ 全ページのコントロール・ファイルのリストアを含めて、データベースのリカバリ を行っている時の注意点

リカバリの処理(トランザクションの再実行)の途中で、新規表領域を作成している処理が 含まれていた場合には、新規表領域と物理ファイルの名前が対応していないというエラーが 発生する

この時のエラー・メッセージと対応は以下のようになる

実行コマンド

recover database using backup controlfile until cancel;

エラー・メッセージ

ORA-00283:エラーによってリカバリ・セッションは取り消されました

ORA-01244:名前のないデータ・ファイルがメディアリカバリで、制御ファイル に追加されました

ORA-01110:  $\vec{\mathcal{P}} - \vec{\mathcal{P}} \cdot \vec{\mathcal{P}}$  /  $\vec{\mathcal{P}}$  8: /home1/oracle/data/hanbaikanri\_01.dbf

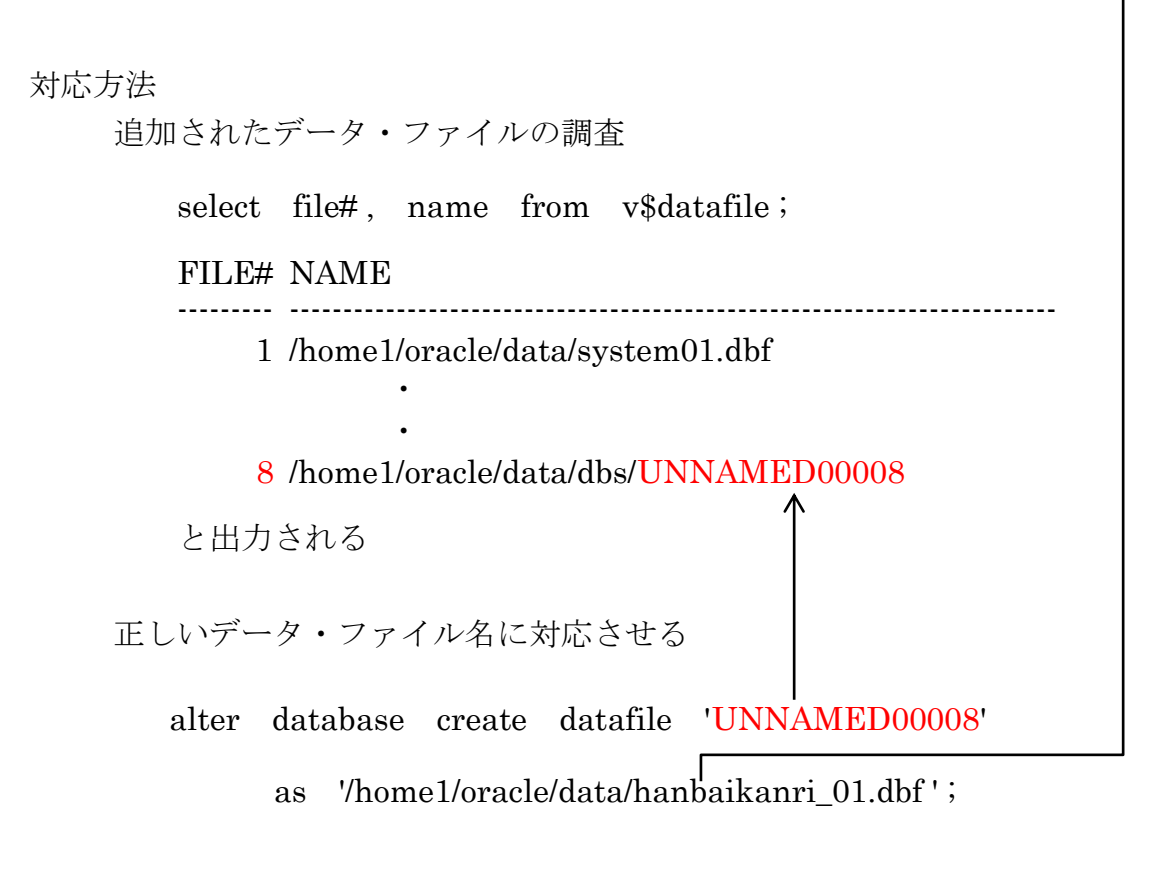

リカバリ・コマンドを再実行させる

recover database using backup controlfile until cancel;

制御(コントロール)ファイルをトレース・ファイルから再作成する方法

特徴)

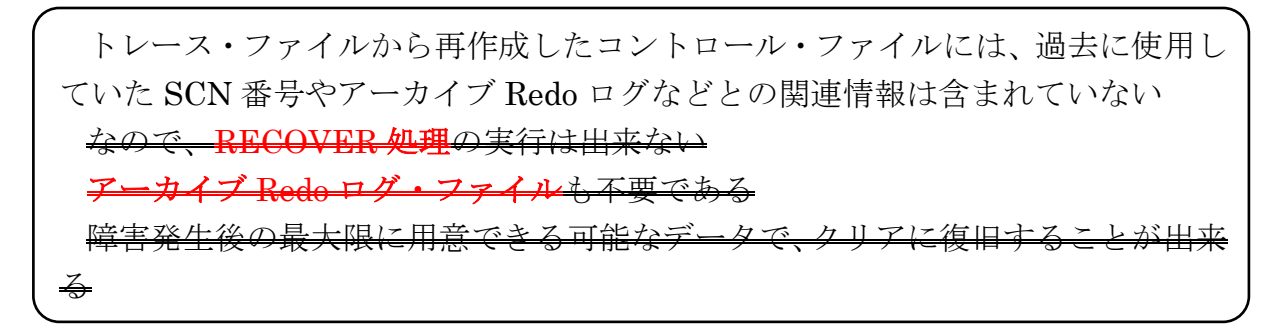

トレース・ファイルに作成されている2つの Create Controlfile 文の使い分け コントロール・ファイルの復旧のために使用する

noresetlogs の Create を使う場合

- A)データ・ファイルに全く問題なく、かつ オンライン Redo ログも正常な場合
- B)データ・ファイルに異常は発生したが、バックアップからのリストア後にオンラ イン Redo ログ<del>だけ</del>とアーカイブ Redo ログを使って完全な状態まで、データを 復旧させることができる場合
- ※ この場合には、データベース・オープン時には、resetlogs オプションが不要

resetlogs の Create を使う場合

- C)データ・ファイルには全く問題ないが、オンライン Redo ログに異常をきたして いる場合(この場合、データ・ファイルに問題が無くても、Oracle 起動時のク ラッシュ・リカバリ処理が動作出来ないために resetlogs が必要となる)
- D)データ・ファイルに異常が発生したので、バックアップからのリストア後にリカ バリ処理を行う時に、アーカイブ Redo ログ・ファイルとオンライン Redo ロ グ・ファイルを使用しても不完全な状態でのリカバリまでしか出来ない場合 アーカイブ Redo ログ・ファイルもオンライン Redo ログ・ファイルもまったく 使用出来ない場合

※ この場合には、データベース・オープン時には、resetlogs オプションが必要

どちらの場合にも、障害が発生した対象がコントロール・ファイルだけであり、デー タ・ファイルに異常がなかった場合には、次ページ以降に記述した復旧操作方法の recover database 操作は、不要である

### (noresetlogs の Create を使う場合)

- (1).データベースの停止 SQL> SHUTDOWN IMMEDIATE or ABORT ;
- (2).制御(コントロール)ファイルをトレース・ファイルから再作成 トレースしたコントロールをテキスト・エディタで開く create controlfile reuse database "ora11g" noresetlogs archivelog ¦ ¦ logfile ¦ ¦ datafile ¦ ¦ character set ja16euc ; この部分をスクリプトとして保存する 実行は、(5)で行う
- (3).データ・ファイルに損傷があった場合には、 データ・ファイルについても、バックアップされたファイルをコピーする

バックアップしたデータ・ファイルを使用出来る条件として、コピーして戻 タ・ファイルのリカバリ処理が、オンライン Redo ログ・ファイル けで完了できる新しい状態でないと使用できない

cp <バックアップしたファイル名> <リストアするファイル名>

※ データ・ファイルに損傷がなければ、この操作は不要

- (4).データベースの起動(ノーマウント・モード) startup nomount
- (5).コントロール・ファイルの再作成 (2) の部分の create controlfile の実行
- (6).データベースのマウント alter database mount ; 書籍には、マウントの指示なし 不要 ?

(7).データベースのリカバリ処理

recover database using backup controlfile untile cancel ;

- ログの指定:{<RET>=suggested | filename | AUTO | CANCEL } 1回目:AUTO
	- 2回目:/home/oracle/redo\_folder/redo01\_1.def <D

↖オンライン・Redo ログ・ファイルの場合は、ファイル名を指定

※ データ・ファイルに損傷がなければ、この操作は不要 オンライン Redo ログ・ファイルだけに対するリカバリ処理については、オ ラクル起動時にクラッシュ・リカバリが動作するので、そこでオンライン Redo ログ・ファイルのリカバリが適用される

バックアップしたバイナリ型のコントロール・ファイルを使用したため、 RECOVER 処理が必要であった

(8).データベースのオープン

alter database open <del>resetlogs</del> ; リセットしていないので、全データが存在している

※ A)データ・ファイルに全く問題なく、かつ オンライン Redoログも正常 場合

B)データ・ファイルに異常は発生したが、バックアップからのリストア後に オンライン Redo ログだけとアーカイブ Redo ログを使って完全な状態まで、 データを復旧させることができる場合

トレース・ファイルからコントロール・ファイルを作成して、なおかつ、この 2つ場合のみ、resetlogs オプションは、不要になる

【不完全リカバリ】

制御(コントロール)ファイルをトレース・ファイルから再作成する方法

## (resetlogs の Create を使う場合)

- (1).データベースの停止 SQL> SHUTDOWN IMMEDIATE or ABORT ;
- (2).制御(コントロール)ファイルをトレース・ファイルから再作成 トレースしたコントロールをテキスト・エディタで開く create controlfile reuse database "ora11g" resetlogs archivelog ¦ ¦ logfile ¦ ¦ datafile ¦ ¦ character set ja16euc ; この部分をスクリプトとして保存する 実行は(5)で行う (3).データ・ファイルに損傷があった場合には、 データ・ファイルについても、バックアップされたファイルをコピーする

cp <バックアップしたファイル名> <リストアするファイル名>

※ データ・ファイルに損傷がなければ、この操作は不要

- (4).データベースの起動(ノーマウント・モード) startup nomount
- (5).コントロール・ファイルの再作成 (2) の部分の create controlfile の実行
- (6).データベースのマウント alter database mount ; 書籍には、マウントの指示なし 不要 ?
- (7).データベースのリカバリ処理
	- 1回目:

recover database using backup controlfile untile cancel ;

```
ログの指定:{<RET>=suggested | filename | AUTO | CANCEL }
AUTO
```
2回目:

recover database using backup controlfile untile cancel ;

ログの指定:{<RET>=suggested | filename | AUTO | CANCEL } CANCEL

↖オンライン・Redo ログ・ファイルが損傷している為

- ※ データ・ファイルに損傷がなければ、この操作は不要 Redo ログ・ファイルへの対応は、OPEN 時の resetlogs オプションで処理さ れる
- (8).データベースのオープン

alter database open resetlogs ;